# **closer Documentation**

*Release 1*

**CLOSER**

October 27, 2015

#### Contents

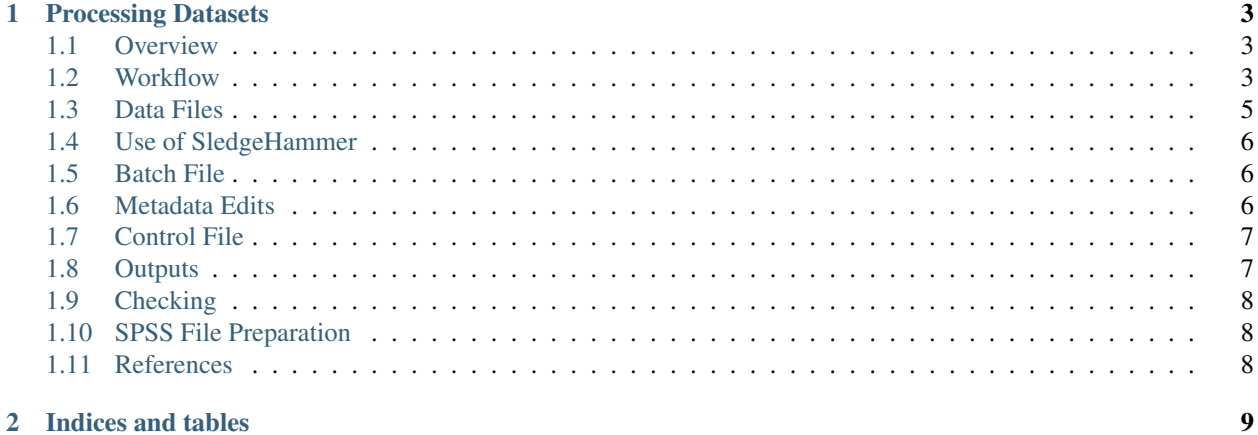

Contents:

#### **Processing Datasets**

#### <span id="page-6-1"></span><span id="page-6-0"></span>**1.1 Overview**

The aim of this guide is to illustrate the workflow and details of variable metadata capture for later use in the CLOSER Search Platform.

#### <span id="page-6-2"></span>**1.2 Workflow**

This diagram illustrates the overall workflow of the project. It relies on four key technologies, CADDIES for the creation of questionnaire metadata, SledgeHammer to extract from datasets all the available metadata and MAPPER to create the links between them and add in topics that are consistent between the question(s) and variable(s) and Colectica Repository for storage and further manipulation.

#### Figure 1- CLOSER Project Workflow

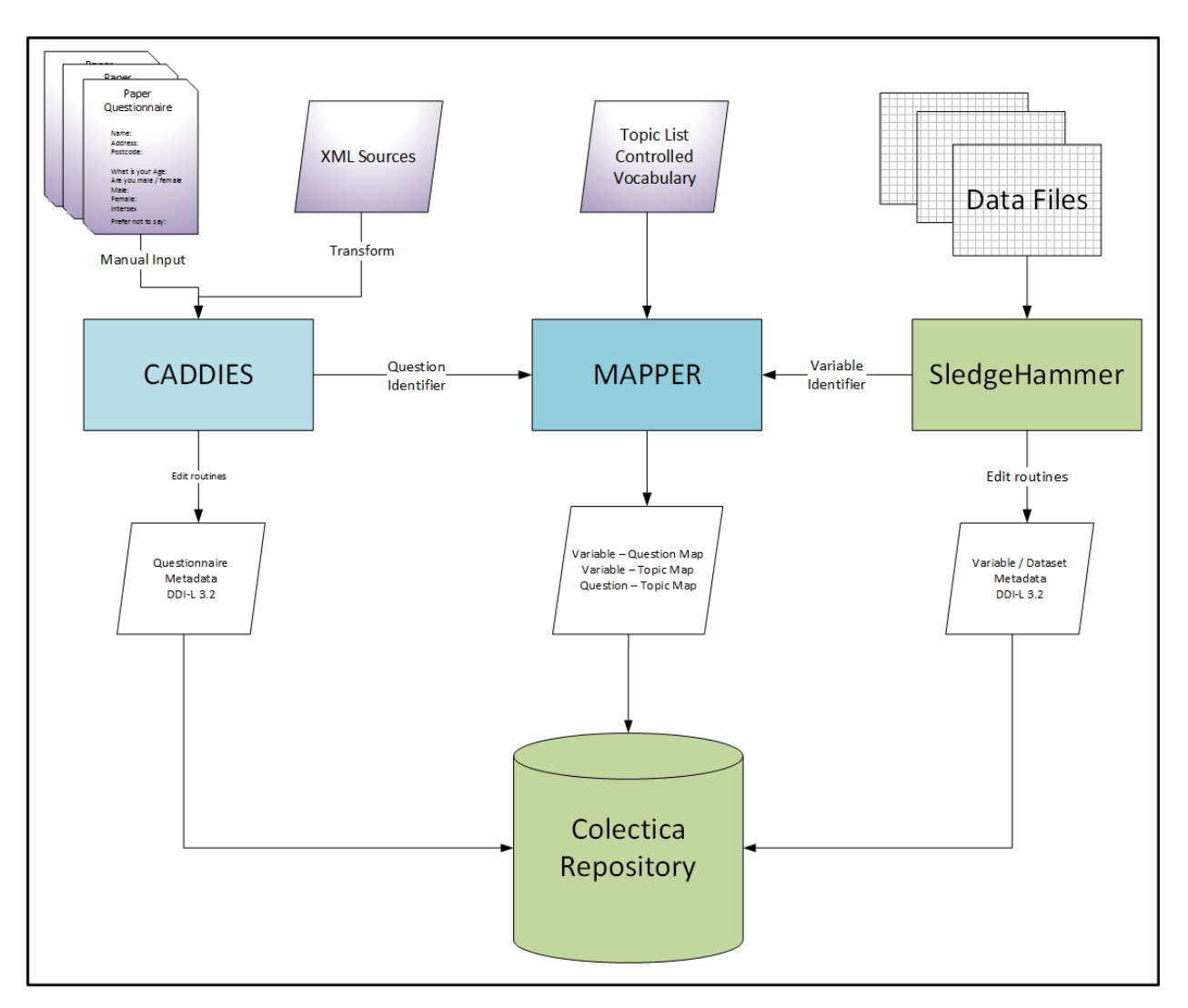

In keeping with our design philosophy of simple inputs and simple outputs, the definition of each component is strictly controlled.

DDI is a flexible standard and different users are at will to implement the standard in slightly different ways. This is a strength, but when moving between different implementations some adjustments need to be made.

Data files should meet certain criteria, this generates a standard SledgeHammer output, which is then lightly edited to provide a consistent structure for ingest into Colectica Repository.

#### Figure 2- Variable Workflow

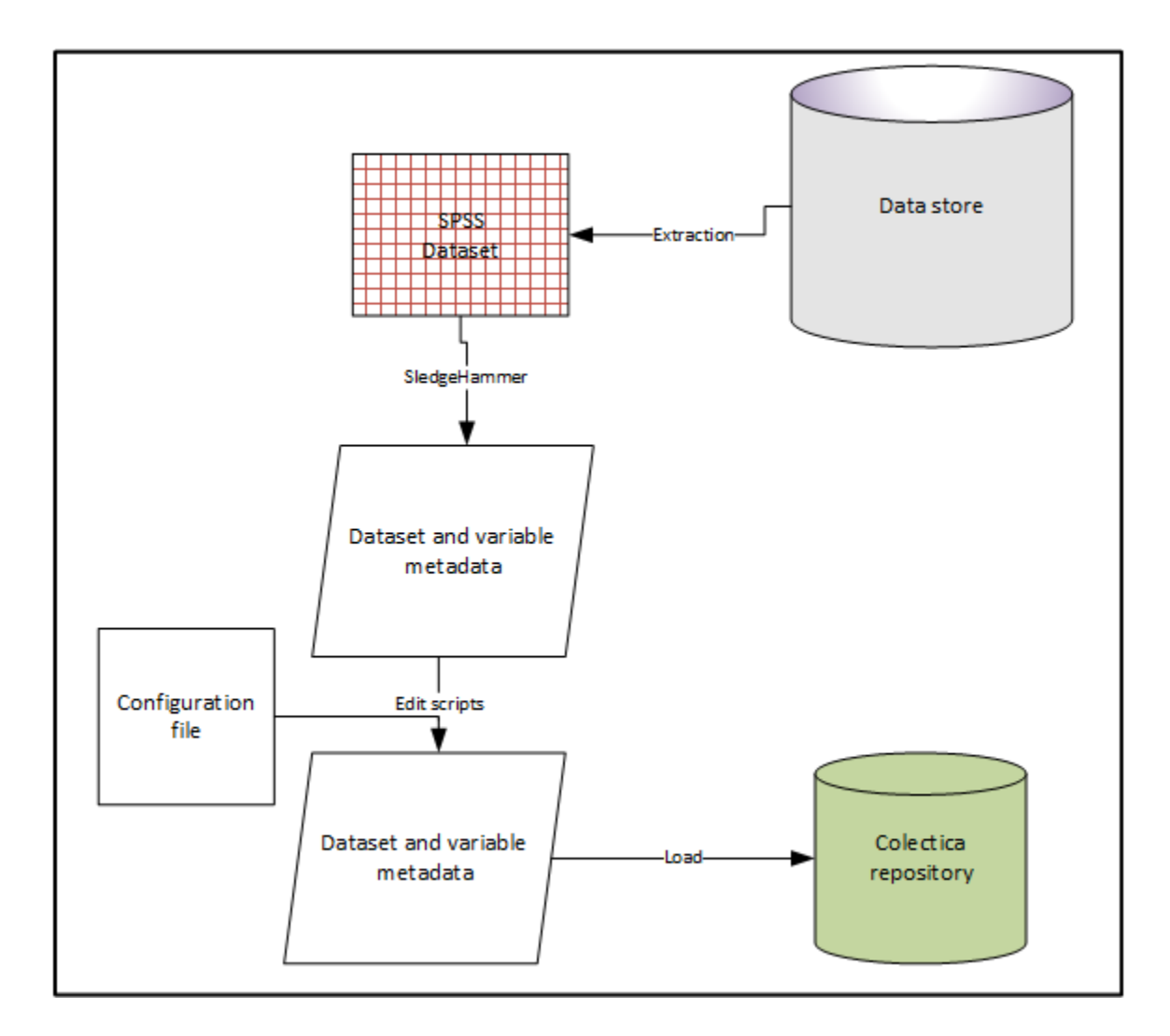

## <span id="page-8-0"></span>**1.3 Data Files**

Studies should be encouraged to generate data files that are of the standards the UK Data Service

- use meaningful and self-explanatory variable names, codes and abbreviations
- variable and value labels must be clear and consistent, avoiding truncation of variable and value labels
- non-compliant characters, such as  $\&$ ,  $\&$  and  $\&$ , should be removed
- ensure no repetition of variables, especially redundancy in derived variables
- ensure consistent treatment and labelling of missing values
- extraneous information such Document entries should be stripped out

The workflow see [Building the Repository Guide], expects a simple mapping of dataset to questionnaire. The naming of the datafile should be consistent with that of the questionnaire it is collected from.

Data files should ideally be in SPSS format. Some guidance on SPSS file preparation is given below.

## <span id="page-9-0"></span>**1.4 Use of SledgeHammer**

SledgeHammer is a product released by Metadata Technology (North America) and allows the extraction of metadata from a wide range of data formats. Although it can be run interactively, the project uses batch files to allow a consistent generation of output

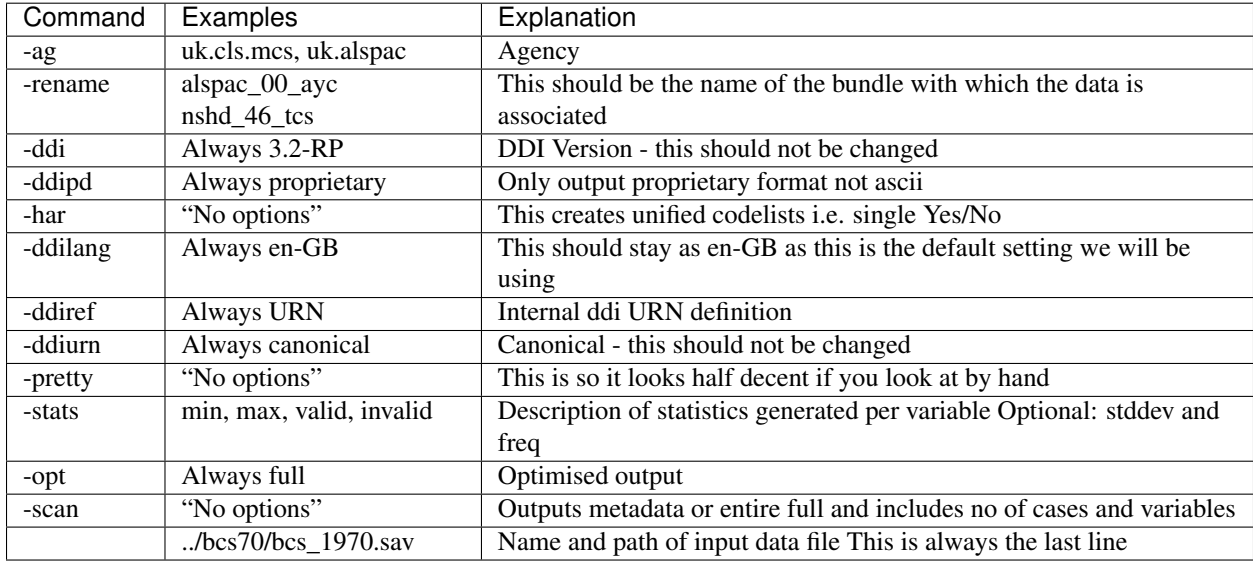

The project uses a restricted set of these commands

# <span id="page-9-1"></span>**1.5 Batch File**

Each dataset should have a batch or command file which calls the sledgehammer-cl.bat file, and lists the options above An example is:

```
sledgehammer-cl.bat" ^
-ag uk.cls.bcs70 \sim-rename bcs_75_mcs ^
-ddi 3.2-RP-ddipd proprietary ^
-har ^
-ddilang en-GB \land-ddiref urn \land-ddiurn canonical ^
-pretty ^
-opt full ^
-scan ^
-stats max, min, mean, mode, valid, invalid, freq, stdev ^
../bcs70/bcs_1975/bcs_1975_masc.sav
```
# <span id="page-9-2"></span>**1.6 Metadata Edits**

For display purposes and for ease of navigation and ingest, a consistent set of names should be applied to the output from SledgeHammer prior to ingest through a series of edit scripts. These are written in python, and if they cannot be run at the study, can be run at CLOSER prior to ingest. Short Name - is the name of the metadata bundle with which the dataset of associated with Long Name - the name you want to display as a human readable description DOI - if

public 0 is not public An example of this file is shown below Short name Long Name  $\Box$  DOI Public Public

available, this allows the user to navigate to the DOI and relevant citation and is provided for the user Public - 1 is

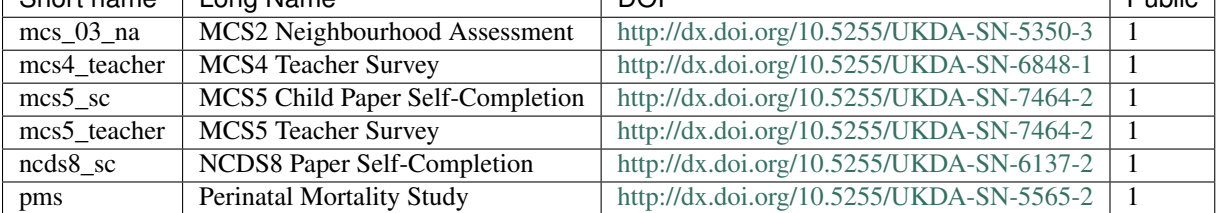

This should be a tab delimited file called rename\_list.txt

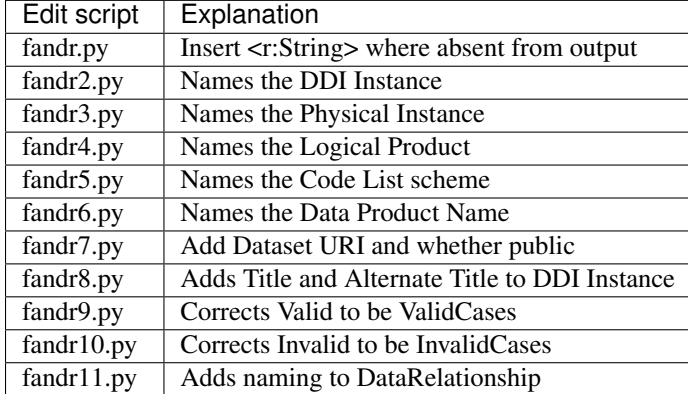

### <span id="page-10-0"></span>**1.7 Control File**

A control file can be used to batch up the batch files and then run the edits across all the files:

```
call pms.bat
call ncds8_sc.bat
call mcs_03_na.bat
call bcs_1970.bat
call mcs4_teacher.bat
call mcs5_teacher.bat
call mcs5_sc.bat
call bcs_75_mcs.bat
python g://db//bin//fandr.py
python g://db//bin//fandr2.py
python g://db//bin//fandr3.py
python g://db//bin//fandr4.py
python g://db//bin//fandr5.py
python g://db//bin//fandr6.py
python g://db//bin//fandr7.py
python g://db//bin//fandr8.py
python g://db//bin//fandr9.py
python g://db//bin//fandr10.py
```
#### <span id="page-10-1"></span>**1.8 Outputs**

For each dataset a DDI 3.2 file called [shortname].ddi32.rp.xml will be generated.

# <span id="page-11-0"></span>**1.9 Checking**

If the edits are run, the file can be imported into Colectica Designer to check that it is well formed.

# <span id="page-11-1"></span>**1.10 SPSS File Preparation**

SPSS will hold lots of hidden information, Sledgehammer wil try to use this and can lead to issues when outputting the DDI-L XML. We would recommend using something like this to get rid of this extraneous information This replaces a file label (often the location of the original file) with the bundle name, and to drop any document(s):

```
get file="G:\DB\closer_data\bcs70\bcs_1975\bcs_1975_masc.sav".
FILE LABEL "bcs_75_msc".
DROP DOCUMENT.
EXECUTE.
sysfile info file="G:\DB\closer_data\bcs70\bcs_1975\bcs_1975_masc.sav".
save outfile="G:\DB\closer_data\bcs70\bcs_1975\bcs_1975_masc.sav".
```
## <span id="page-11-2"></span>**1.11 References**

SledgeHammer Technical User Guide [\(http://www.openmetadata.org/site/?page\\_id=1089\)](http://www.openmetadata.org/site/?page_id=1089)

**CHAPTER 2**

**Indices and tables**

- <span id="page-12-0"></span>• genindex
- modindex
- search